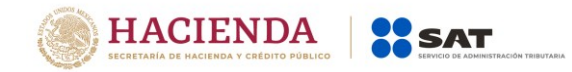

# **Guía Técnica relativa a Depósito Referenciado de Comercio Exterior**

# Sistemas de Captura

Noviembre, 2019

Versión 4.0

**Normatividad**

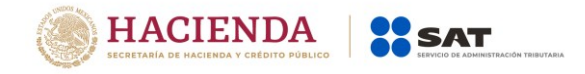

- Reglas Generales de Comercio Exterior (RGCE), con entrada en vigor el 2 de septiembre de 2019:
	- o 1.2.1, 1.4.14, 1.6.2., 1.6.6, 1.6.22, 1.8.3, 2.2.2, 3.3.1, 3.5.11, 3.5.13, 3.7.18, 3.7.21, 4.3.19, 4.5.12, 4.5.31, 4.6.20, 4.6.23 y 7.2.7.
	- o Anexos
		- 1, 19 y 22 (se modifican los apéndices 12 y 13; se elimina el apéndice 20 y se Adiciona el apéndice 23)
- "Lineamientos técnicos del SAAI, versión 8.4"

# **Validador de Operaciones de Comercio Exterior (VOCE)**

Los cambios en el proceso de validación de pedimentos están contemplados en los "Lineamientos técnicos del SAAI, versión 8.4", donde:

#### **a) Estructura de la línea de captura**

El archivo de respuesta de validación exitosa que devuelve el Validador de Operaciones Comercio Exterior al Agente Aduanal considera:

#### Acuse de validación/ Línea de Captura

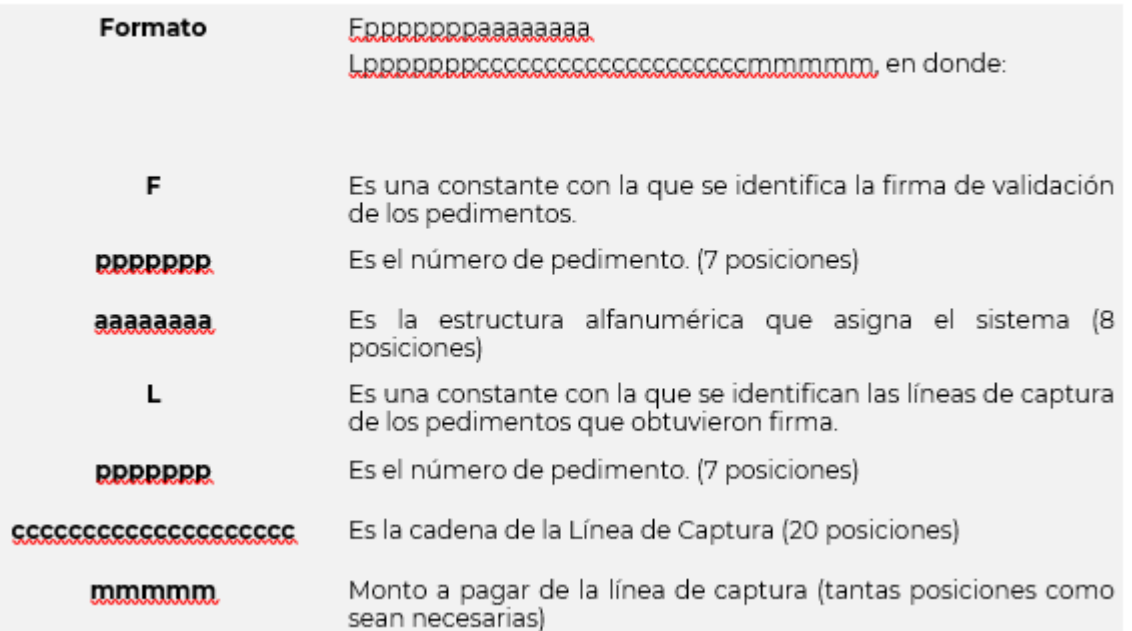

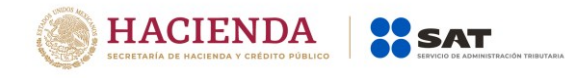

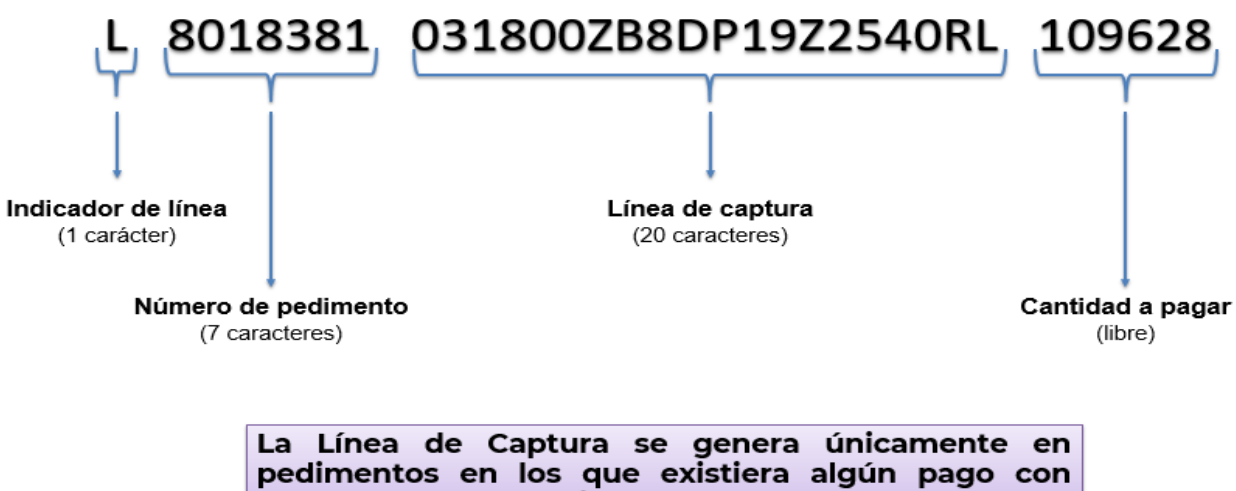

#### forma de pago "efectivo".

#### **b) Formas de pago Virtuales**

Establecidas en el Apéndice 13 del Anexo 22, las cuales se clasifican en:

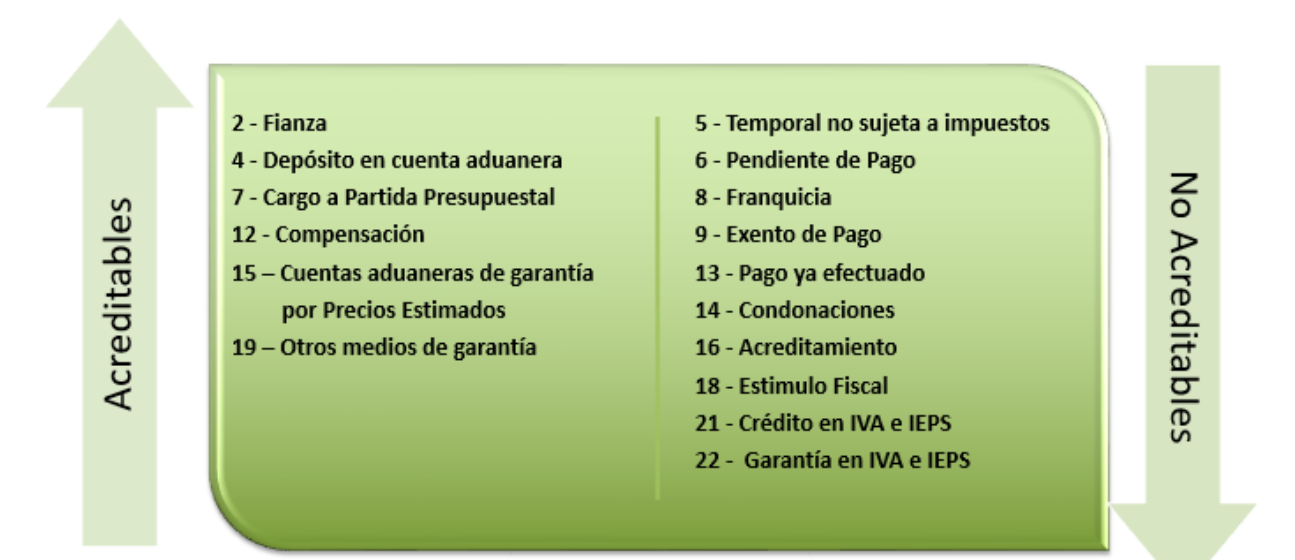

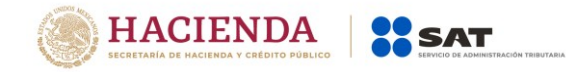

# **Identificador AP – "Aplicación de Pago Virtual"**

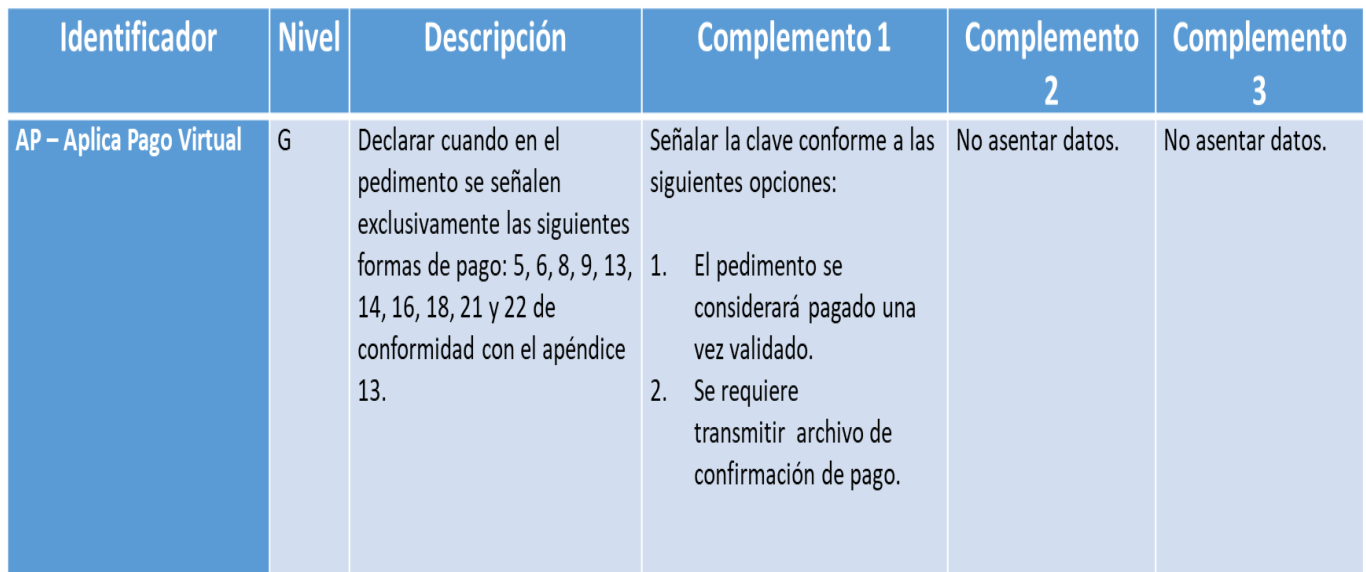

# **a) Supuestos de aplicación del Identificador AP**

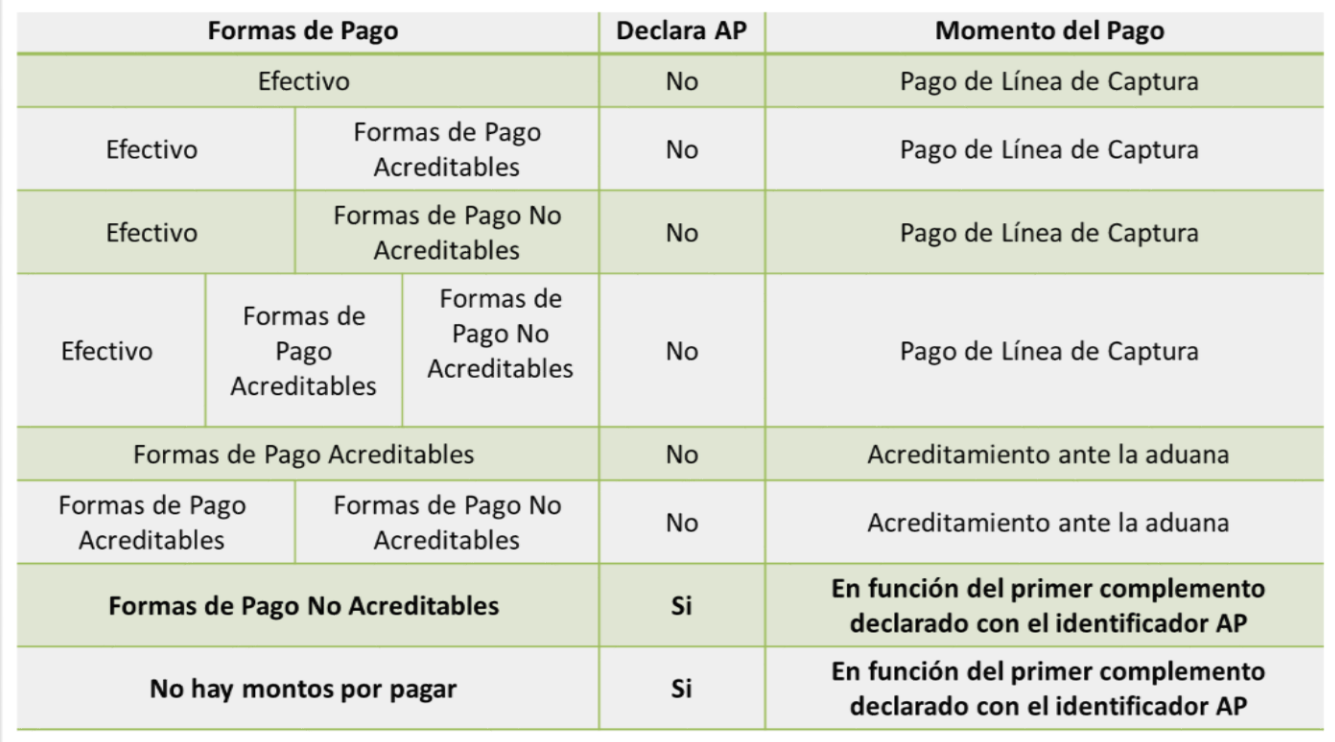

**El uso del caso "AP"** aplica sólo para el pedimento que se valida, por lo que su declaración en rectificaciones es independiente a lo indicado en el pedimento original.

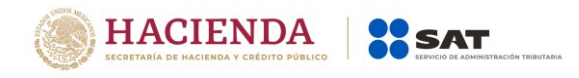

# **b) Proceso de validación AP**

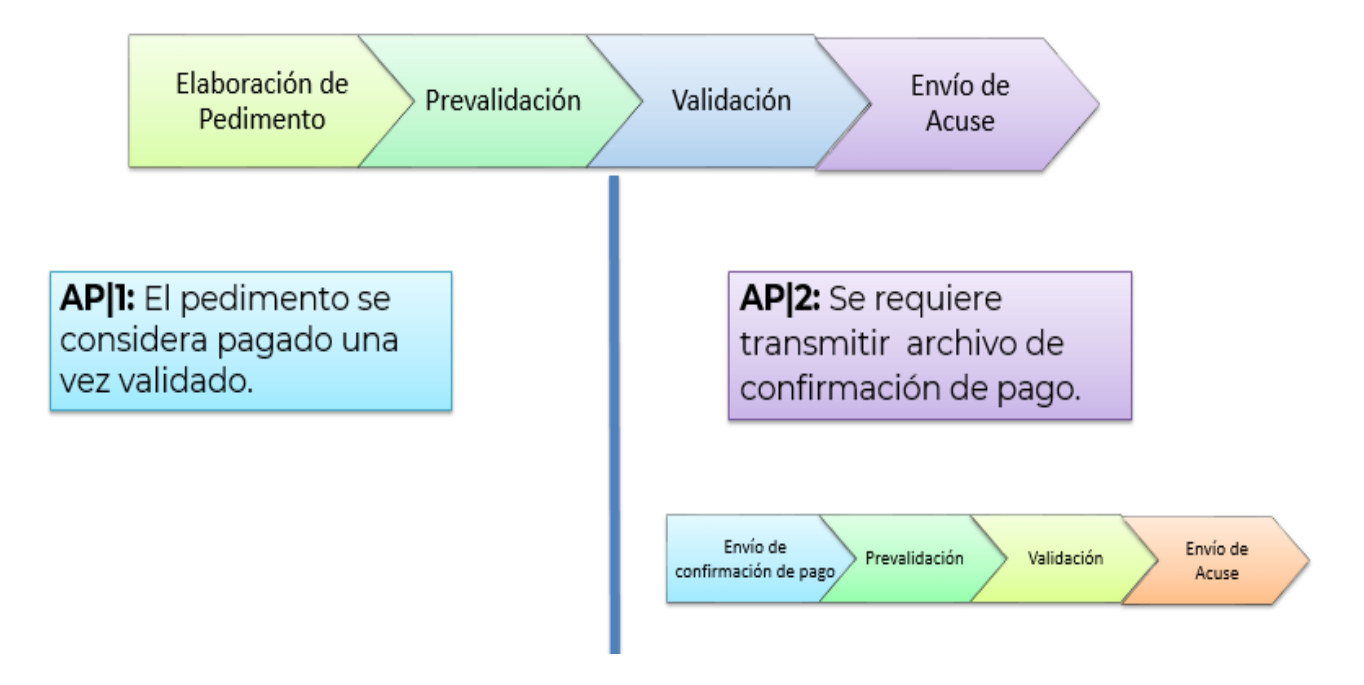

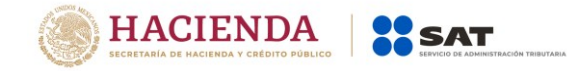

# **Archivo de Confirmación de Pago:**

En los casos en los que el usuario determine que enviará una confirmación de pago (identificador AP con complemento 2)

# **Lineamientos técnicos del SAAI, versión 8.4**

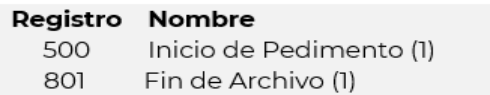

#### Registro 500

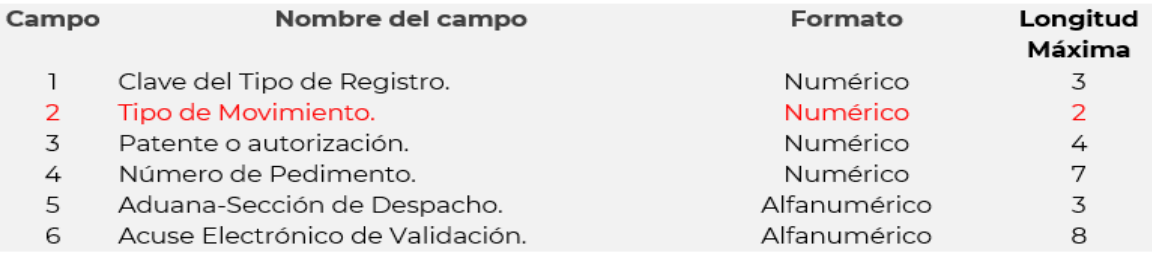

2 Tipo de Movimiento

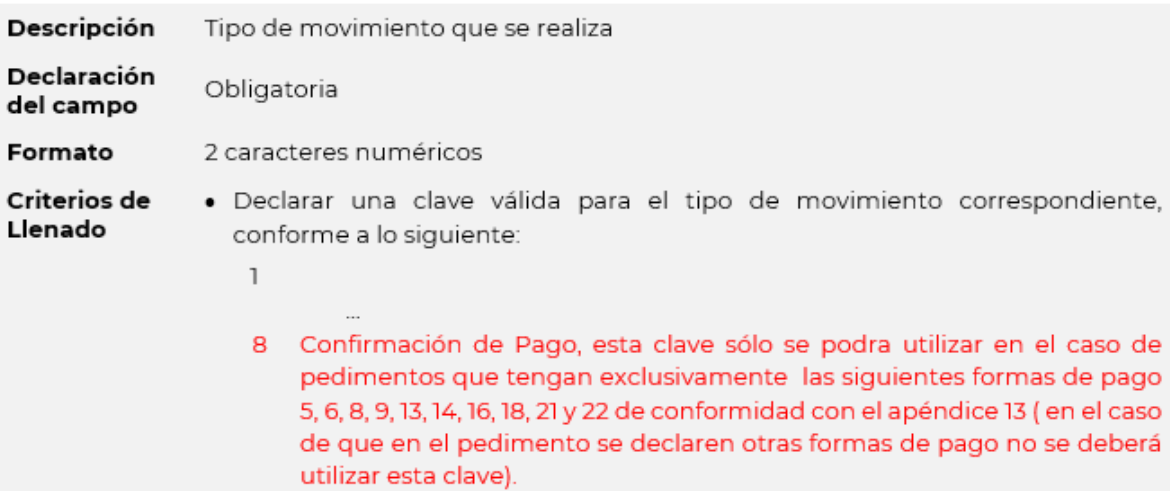

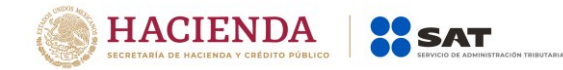

**Ejemplo:**

# 500|8|3455|900XXXX|190|FFFFFFFF| 801|m3455015.073|1|1|PPP|

**Archivo de Repuesta de Confirmación de Pago** 

F900XXXXCONFPAGO C00010003

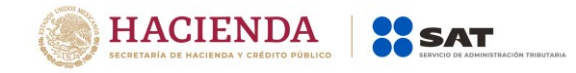

# **Modificaciones a las RGCE, Anexos y Apéndices**

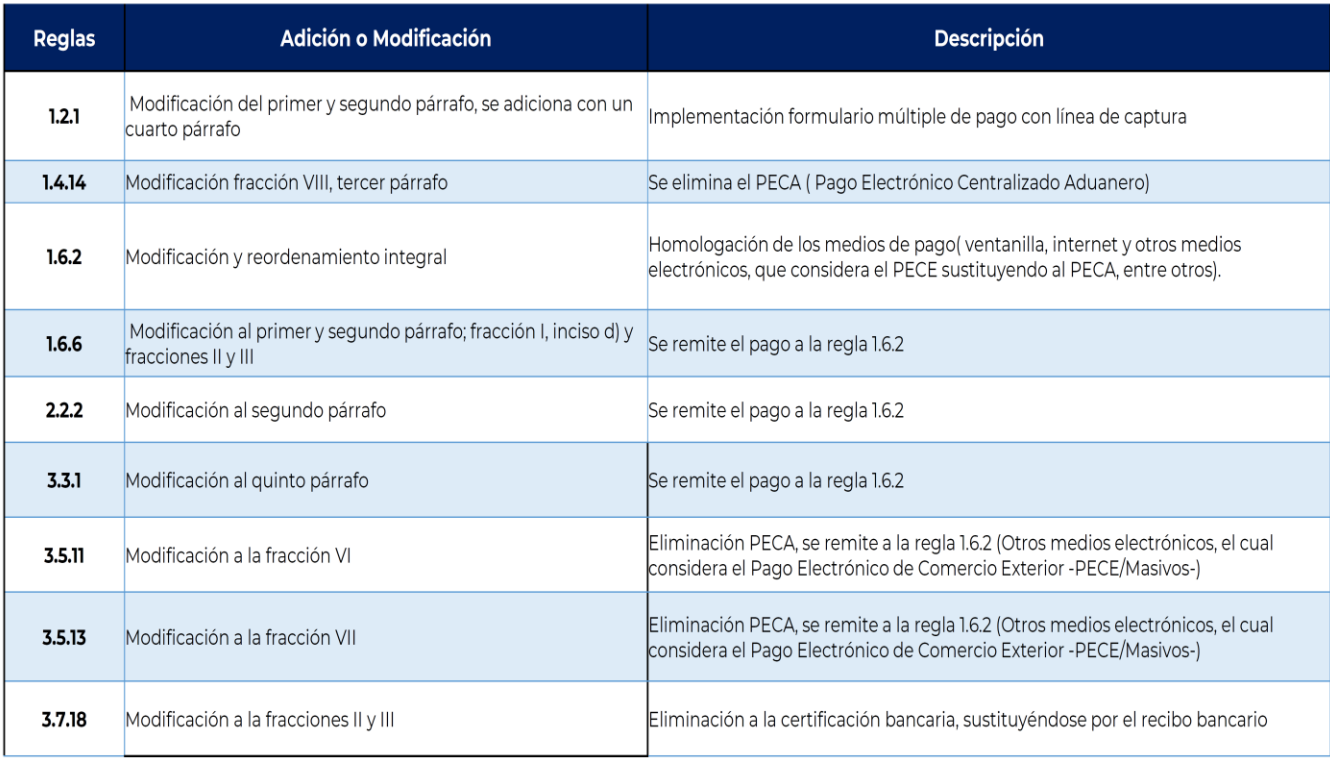

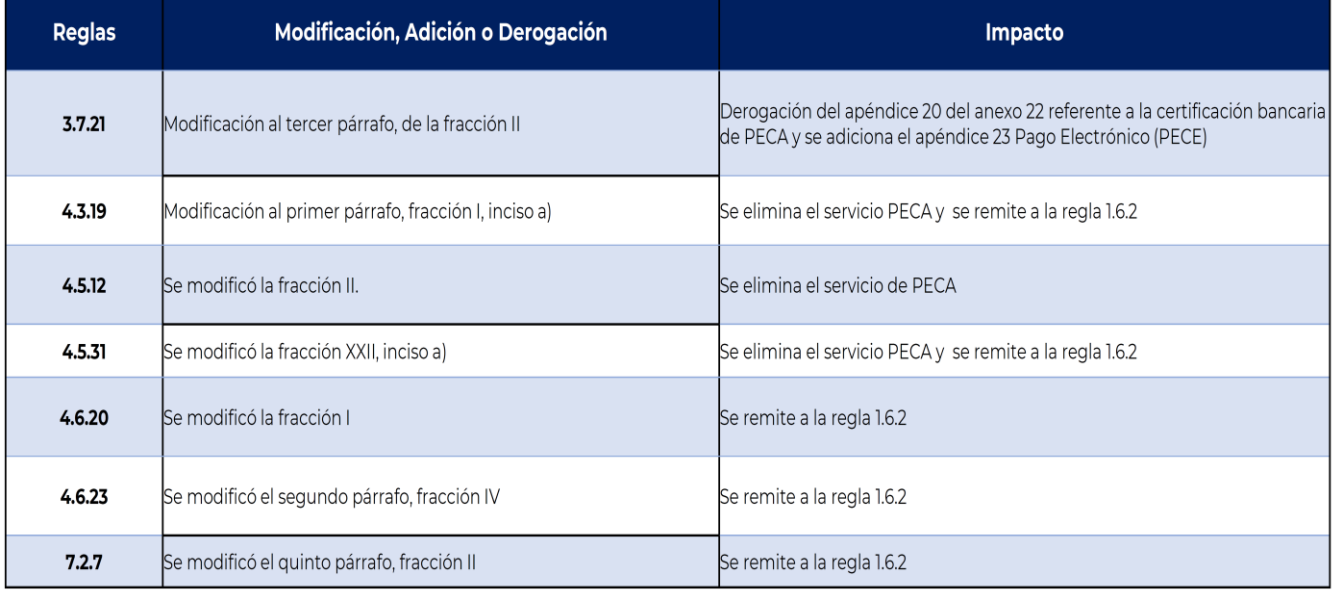

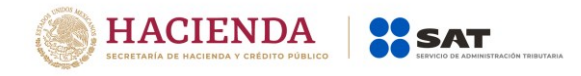

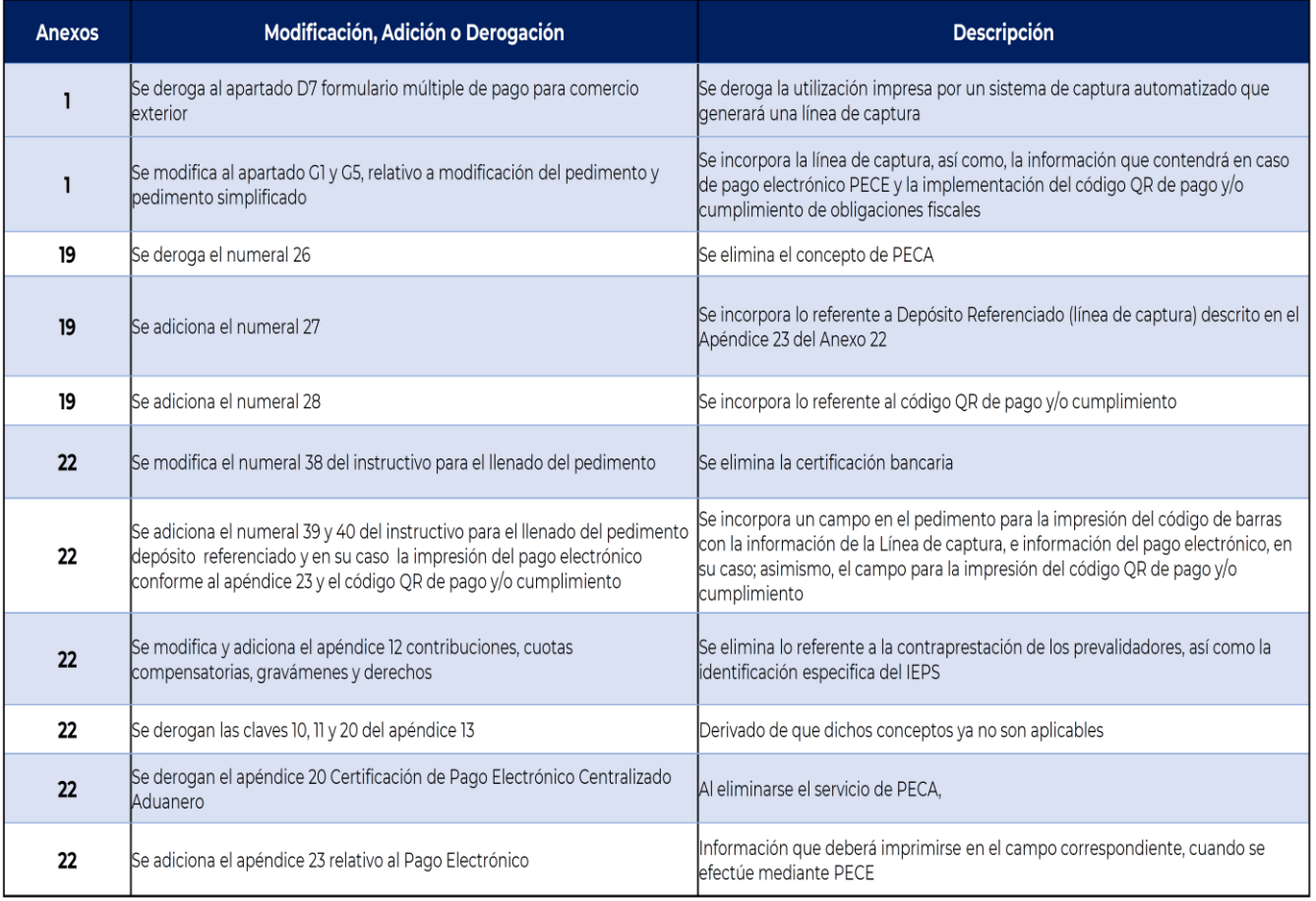

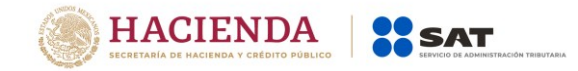

# **Anexo 1, apartado G1 "Pedimento" y G5 "Pedimento Simplificado"** \*

# **Pago en Ventanilla Bancaria o Portal Bancario, ejemplo:**

![](_page_9_Picture_51.jpeg)

Se imprimirá en el campo DEPÓSITO REFERENCIADO – LÍNEA DE CAPTURA, el Código de Barras con la información de la Línea de captura e Importe a pagar en efectivo, el cual será leído (escaneado-capturado) por el cajero bancario cuando se presente ante la ventanilla o por el contribuyente mediante el portal de internet en la banca electrónica; obteniendo como comprobante de pago el recibo bancario físico o electrónico, respectivamente.

Código QR, deberá plasmarse en el campo correspondiente como verificador de pago

**Nota:** Aplica para Pedimento e Impresión Simplificada de Pedimento

![](_page_10_Picture_0.jpeg)

# **Forma de Pago Virtuales (Sin importes a pagar en efectivo), ejemplo:**

![](_page_10_Picture_55.jpeg)

Cuando **NO** existan importes a pagar en efectivo, es decir, que el pedimento incluya contribuciones exclusivamente con Formas de pagos Virtual (Acreditables y No Acreditables) y que el Validador de Operaciones de Comercio Exterior (VOCE) no haya proporcionado Línea de captura, este campo deberá contener la leyenda:

#### **"NO APLICA – SIN PAGO EN EFECTIVO"**

Invariablemente el Código QR deberá plasmarse en el campo correspondiente, como verificador de cumplimiento.

**Nota:** Aplica para Pedimento e Impresión Simplificada de Pedimento

![](_page_11_Picture_0.jpeg)

# **Pago Electrónico (PECE), ejemplo:**

![](_page_11_Picture_31.jpeg)

#### Otros medios electrónicos (PECE)

La información del pago electrónico, estará integrada con los datos descritos en el Apéndice 23 del Anexo 22 de las RGCE y se imprimirán conforme al ejemplo.

**Nota:** Aplica para Pedimento e Impresión Simplificada de Pedimento

![](_page_12_Picture_0.jpeg)

# **Apéndice 23 del Anexo 22, (Información que recibirá del Banco en archivo electrónico)**

![](_page_12_Picture_17.jpeg)

**Nota**: Los formatos son ejemplificativos, deberán apegarse a lo establecido en los Anexos y Apéndices que correspondan de las propias Reglas

![](_page_13_Picture_0.jpeg)

# Códigos de Barras e Información de pago de la Impresión del Pedimento

![](_page_13_Picture_7.jpeg)

![](_page_14_Picture_0.jpeg)

# **Composición de Código de Barras**

Estándar de Código de Barras con Línea de Captura para su impresión acordados con las Instituciones de Crédito autorizadas, los cuales contendrán los siguientes datos, **mismos que estarán separados por un espacio:** 

La Línea de Captura, y

DUEI Importe Total a Pagar.

Para el Código de Barras, se utilizará el estándar: Code 128.

![](_page_14_Picture_6.jpeg)

Este código tiene la finalidad de facilitar el llenado de los campos "Línea de Captura" e "Importe Total a Pagar", ya sea al contribuyente en Internet o al cajero en la ventanilla bancaria, evitando errores de captura en las aplicaciones desarrolladas por las Instituciones de Crédito.

#### **Código de Barras, estándar Code 128.**

Es un código de barras de alta densidad. Puede codificar caracteres alfanuméricos o sólo numéricos. Con este código es posible representar todos los caracteres de la tabla ASCII, incluyendo los caracteres de control. Para implementar este código, se debe tener en cuenta que cada ASCII se codifica mediante 11 barras.

Por ejemplo, el carácter ASCII <espacio> está formado por:

DOS barras negras.

- Una barra blanca.
- DOS barras negras.
- Dos barras blancas.
- DOS barras negras.
- Dos barras blancas.

TOTAL = 11 Barras.

El código en realidad incluye seis zonas:

A la izquierda, una zona en blanco que debería tener la longitud de dos caracteres. El carácter de inicio.

Un número variable de caracteres ASCII y es lo más útil de este código.

Un dígito para checkear la integridad de los datos.

Un carácter de fin o "Stop character".

A la derecha, una zona en blanco equivalente a dos caracteres.

![](_page_15_Picture_0.jpeg)

# **NOTA**:

La dimensión del Código de Barras puede ser dinámico, siempre y cuando el resultado de su lectura garantice la obtención de la información contenida en el mismo (Línea de Captura e Importe).

**Fuente**: Especificaciones Técnicas para la Recepción de Pagos de Contribuciones Federales en Instituciones de Crédito a través de Depósito Referenciado Versión 2.0 – Julio 2013.

![](_page_16_Picture_0.jpeg)

#### **Catálogo de aduanas SOIA**

![](_page_16_Picture_49.jpeg)

Liga del catálogo que se ocupa en el SOIA:

[https://aplicacionesc.mat.sat.gob.mx/SOIANET/oia\\_consultarap\\_cep.aspx?](https://aplicacionesc.mat.sat.gob.mx/SOIANET/oia_consultarap_cep.aspx?)

**Ejemplo con la estructura y un QR.**

[https://aplicacionesc.mat.sat.gob.mx/SOIANET/oia\\_consultarapd\\_cep.aspx?Pa=3183&dn=80](https://aplicacionesc.mat.sat.gob.mx/SOIANET/oia_consultarapd_cep.aspx?Pa=3183&dn=8003003&s=0&ap=2018&pad=520&ad=MONTERREY,%20N.L) [03003&s=0&ap=2018&pad=520&ad=MONTERREY,%20N.L.](https://aplicacionesc.mat.sat.gob.mx/SOIANET/oia_consultarapd_cep.aspx?Pa=3183&dn=8003003&s=0&ap=2018&pad=520&ad=MONTERREY,%20N.L)

![](_page_16_Picture_7.jpeg)

![](_page_16_Picture_8.jpeg)

![](_page_17_Picture_0.jpeg)

# **Apéndice 12 del Anexo 22.**

# **CONTRIBUCIONES, CUOTAS COMPENSATORIAS, GRAVAMENES Y DERECHOS**

![](_page_17_Picture_44.jpeg)

**NOTA: \*** LAS CLAVES "G" Y "P" SON PARA INDICAR SI SE TRATA DE UN IDENTIFICADOR A NIVEL GLOBAL (PEDIMENTO) O A NIVEL PARTIDA.

LA CLAVE "C", CORRESPONDE A LAS CONTRIBUCIONES, CUOTAS COMPENSATORIAS, GRAVAMENES Y DERECHOS QUE PUEDEN SER DECLARADOS EN EL PEDIMENTO COMPLEMENTARIO PARA LA DETERMINACION Y PAGO DE CONTRIBUCIONES POR LA APLICACION DEL ARTICULO 303 DEL TLCAN.

#### **Se modifica la etiqueta del concepto de la contribución:**

**Clave 23: Se modifica la Abreviación De:** IVA/P**; Por: IVA/PRV**

![](_page_18_Picture_0.jpeg)

#### **Se eliminan las claves:**

![](_page_18_Picture_123.jpeg)

#### **Se adicionan las claves de la 22 a la 35**

#### **Apéndice 13 del Anexo 22.**

![](_page_18_Picture_124.jpeg)

#### **Se eliminan las claves:**

**10** CERTIFICADOS ESPECIALES DE TESORERIA PUBLICO

**11** CERTIFICADOS ESPECIALES DE TESORERIA PUBLICO

**20** PAGO CONFORME AL ARTICULO 7 DE LA LEY DE INGRESOS DE LA FEDERACION, VIGENTE

#### **Anexo 19.**

Datos para efectos del artículo 184, fracción III de la Ley

![](_page_18_Picture_12.jpeg)

![](_page_19_Picture_0.jpeg)

 $\sim$   $\sim$ 

#### **Anexo 22, Instructivo de llenado de Pedimento.**

#### ANEXO 22 DE LAS REGLAS GENERALES DE COMERCIO EXTERIOR PARA 2018 Instructivo para el llenado del Pedimento

![](_page_19_Picture_55.jpeg)

EI referencia al pago de las contribuciones mediante el servicio de "Pago Electrónico", en el espacio designado en el pie de página descrito anteriormente.

Las claves o códigos internos que se deberán utilizar para todos los fines de los sistemas SAAI M3 o SAAI y <mark>de las instituciones de crédito autorizadas</mark>, así como los aspectos relativos a las estadísticas y a los programas prevalidadores, serán contemplados en los manuales de SAAI o de SAAI M3, siendo éstos los instrumentos que determinarán las claves a utilizar.

#### **c) Prevalidación e IVA de la Prevalidación (Regla 1.8.3.)**

![](_page_19_Picture_56.jpeg)

El pedimento contendrá el concepto de Prevalidación (PRV), incorporándose su IVA (IVA PRV)

![](_page_20_Picture_0.jpeg)

# **d) Transmisión de Prevalidación e IVA**

509|9000451|15|240|2| 509|9000451|23|16.0000|1| 510|9000451|15|0|240| 510|9000451|23|0|38|